## Programmierung und Anzeige

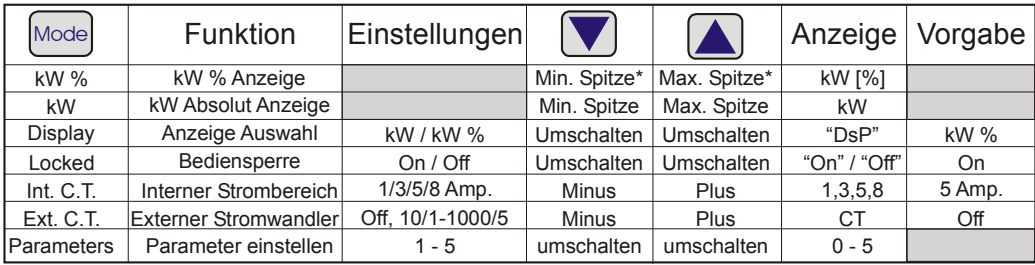

\* Die Werte des Spitzenspeichers werden immer in kW angezeigt unabhängig von der Zoomeinstellung.

Das HPL103A wird mit den drei Tasten auf der Front programmiert. Die "Mode"-Taste dient zur Auswahl der Anzeige des Messwertes, oder einer der programmierbaren Variablen. Die Variablen, ihre Einstellmöglichkeiten und die Voreinstellungen sind in der obigen Tabelle aufgeführt. Mit der "Mode"-Taste kann die gewünschte Funktion angewählt und mit den Pfeil-Tasten verändert werden. Die Tastenfunktion wird wiederholt, wenn die Taste niedergehalten wird. Die eingestellten Variablen werden im EEPROM abgespeichert und bleiben bei Spannungsausfall erhalten. Nach einer Bedienungsunterbrechung von ca. 10 Sekunden kehrt die Anzeige zum voreingestellten Anzeigewerte zurück( kW oder kW%).

Zu den in der obigen Tabelle dargestellten Funktionen, kann über die "Reset"-Taste die Anzeige der Nennspannung sowie des Nennstromes erfolgen. Dazu muss die "Reset"-Taste gleichzeitig mit der kW%- bzw. kW-Taste betätigt werden. Die Anzeige der Werte dient rein zur Information.

**Achtung:** Bevor eine Variable oder ein Parameter geändert werden kann, muss die Bediensperre aufgehoben werden. Dies erfolgt über die Anwahl der "Locked"-Taste und Änderung ders Wertes auf "Off" mit Hilfe einer der "Pfeil"-Tasten. Wenn die Anzeige auf "Off" steht könne alle Werte geändert werden.

#### **Parameter**

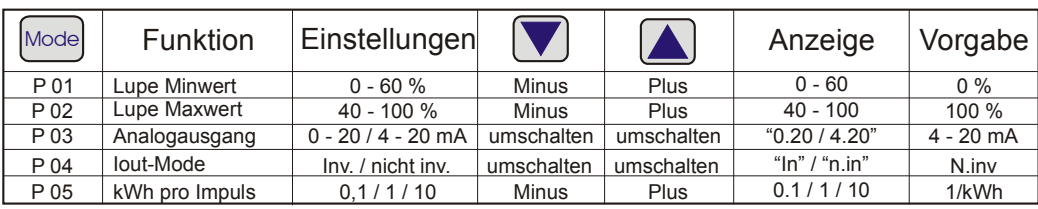

Die Parameter sind über die Variable "Parameters" auf der Frontplatte zu erreichen. Mit der "Mode"-Taste wird "Parameters" ausgewählt. Im Display erscheint die Parameternummer "P00". Mit den "Pfeil"-Tasten kann jetzt der gewünschte Parameter "P0x" ausgewählt und mit der "Mode"-Taste aufgerufen werden. Im Display wird nun der momentane Wert des Parameters angezeigt. Der Wert kann jetzt mit den "Pfeil"-Tasten geändert werden. Mit betätigen der "Mode"-Taste wird der neue Wert gespeichert und zur Anzeige der Parameternummer "P0x" zurückgekehrt. Nun kann ein weiterer Parameter aufgerufen, oder mir Hilfe der "Reset"-Taste zur Normalanzeige zurückgekehrt werden.

# Unipower HPL 103A

Technische Information deutsche Ausgabe

# Technische Daten

### Mechanisch

#### **Gehäuse**

Noryl **Montage** Fronttafeleinbau Ausschnitt: 67 x 67 mm **Schutzklasse** IP54 **Temperaturbereich**  $-15$ ° -  $+50$ ° C.

**Gewicht**

ca. 400g. **Abmessungen**  $H = 72 \times B = 72 \times T = 112 \text{ mm}.$ 

# Elektrisch

#### **Spannungsbereiche** siehe Angabe auf dem Modul, verfügbar in: 3 x 200 bis 660 VAC +/- 10%.

**Strombereiche** Intern: max. 8 Amp. Extern: Wandler N/1 oder N/5 bis 1000 A **cos**ϕ−**Bereich**

0 - 1 induktiv. **Frequenzbereich**

45 / 65 Hz.

**Versorgung**

Über Messspannung, 2 VA.

**Analogausgang**

(0)4-20 mA, 0-400 Ω; galvanisch getrennt vom Messsystem

**kWh-Ausgang**

0,1 / 1 / 10 Imp./kWh Über Relais max. 250VAC / 5 A

**CE - Prüfung** EN61326-1, EN61010-1

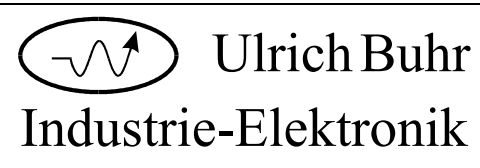

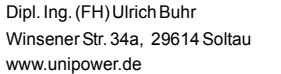

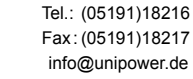

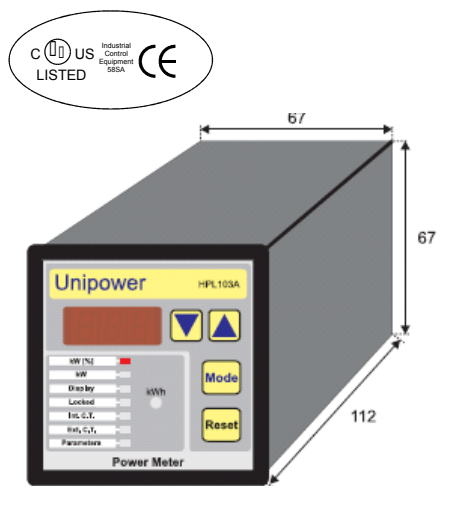

# Allgemeines

Das HPL 103A gehört zur UNIPOWER-Familie der elektronischen Leistungsmessung und Überwachung. Das Modul misst die symmetrische Wirkleistung in kW nach der Formel:

# $P = \sqrt{3} x U x I x \cos \theta$

Das Modul arbeitet als Messumformer für übergeordnete Steuerungen. Die Anzeige der Leistung erfolgt in kW oder in % des eingestellten Messbereichs.

Das Modul beinhaltet einen Stromwandler bis 8A. Größere Ströme können über externe Wandler erfasst werden. Eine Tabelle der Wandlerverhältnisse (N/1 oder N/5) bis 1000 A ist im Gerät integriert.

Der Analogausgang ist einstellbar als 0-20mA oder 4-20 mA Signal.

Mit Hilfe der elektronischen Lupe kann das Analogsignal auf einen Teilbereich des Messbereichs eingestellt werden.

### Prinzipielles

Das HPL 103A erfasst die Wirkleistung auch bei nichtsinusförmigen Strömen. Daher ist der Einsatz auch vor Frequenzumrichtern oder Sanftanlassern möglich.

#### **Einstellungen**

Die Einstellung der Messgrößen erfolgt über die Fronttasten. Mit der "Mode" -Taste wird der zu gewünschte Parameter angewählt und mit einer "Pfeil" - Tasten geändert.

#### **Messbereich**

Der Messbereich (P1max) des HPL 103A wird in zwei Schritten eingestellt:

● Auswahl des externen bzw. internen Wandlers;

Aus diesen Einstellungen berechnet das Modul den Messbereich:

$$
P1_{\text{max}} = \sqrt{3} \times U_{\text{Nenn}} \times I_{\text{Nenn}}
$$

Wobei U<sub>Nenn</sub> die Nennspannung des Moduls ist (siehe Angabe auf den Gerät), sowie I<sub>Nenn</sub> der Strombereich, der sich aus den eingestellten Werten des externen bzw. internen Wandlers ergibt.

erforderlich.

#### **Messung mit externem Stromwandler**

Es kommen Stromwandler mit 1oder 5A Sekundärstrom zum Einsatz (N/1 oder N/5). Über den Parameter "Ext. CT" wird der verwendete Stromwandler (10 - 1000 A) aus der Wandlertabelle ausgewählt. Zunächst sind alle Wandler mit N/1 aufgelistet, danach die N/5 Wandler. Wird kein externer Wandler verwendet, muss "Off" eingestellt werden. Nach einer Änderung des Strombereichs wird der Zoom auf die Grundeinstellung zurückgesetzt.

#### **Interner Stromwandler**

Die Einstellung des Internen Strombereichs "Int. CT" kann nur erfolgen, wenn kein externer Wandler eingestellt ist.

In diesem Fall kann der Messbereich direkt auf 1, 3, 5 oder 8A eingestellt werden.

#### **Zoom - Funktion (Elektronische Lupe)**

Das HPL 103A verfügt über eine Zoom-Funktion (elektronische Lupe) zur Skalierung des analogen Ausgangssignals (Iout / Vout) wie im Diagramm unten beschrieben. Die Einstellung erfolgt mit den Parametern P01 & % P02 in Prozent des eingestellten Messbereichs P1max.

● Einstellen der Zoomfunktion, falls Die Einstellbereiche der beiden Zoomwerte sind in der Tabelle auf Seite 4 dargestellt, wobei der Mindestabstand 40% nicht unterschreiten kann.

Im unteren Diagramm ist die Zoom-Funktion Stromausgang (Iout). Der Ausgang kann auf an einem Beispiel dargestellt.

Die linke Kurve zeigt die gesamten Regelkreisen kann das Analogsignal auch gemessenen Leistungsbereich P1max. Der invertiert ausgegeben werden(P04). obere Zoom-Punkt wird auf 70% und der Der Analogausgang arbeitet proportional zur untere auf 30% eingestellt. Der verbleibende kW% Anzeige und somit auch zum Bereich von 40% wird dann wieder zu 100% eingestellten Zoombereich. aufgelöst und als Analogwert ausgegeben.

Das Ergebnis dieser elektronischen Lupe ist in **KWh - Ausgang** der rechten Kurve dargestellt. Auf diese Weise können kleine Leistungsänderungen deutlich gemacht werden.

Im Display wird "0" angezeigt wenn der Wert unter den unteren Zoom-Punkt fällt und 100% wenn der Wert über den oberen Wert steigt.

#### **Spitzenspeicher**

Die Werte der Spitzenspeicher können Über den Variable "Display" erfolgt während des Normalbetriebs (kW% oder kW - Modus) über die Pfeiltasten angezeigt werden. Die Anzeige erfolgt im kW%-Modus in % des Zoombereichs, im kW-Modus in kW unabhängig von der Einstellung elektronischen Lupe.

Die Spitzenspeicher können einzeln gelöscht werden. Dies erfolgt durch gleichzeitiges eingestellten Messgröße zurück. Betätigen der Reset-Taste und der entsprechenden Pfeiltaste. Dabei wird der Wert im Spitzenspeicher auf den aktuellen Messwert gesetzt.

#### **Analogausgang**

0-20 mA oder 4-20 mA eingestellt werden(P03). Zur Verwendung in

An Pin 9 - 10 steht ein kWh-Relais-Ausgang zur Verfügung. Mit Parameter P05 kann der Ausgang auf 0,1 kWh, 1 kWh oder 10 kWh pro Impuls eingestellt werden. Die Impulslänge beträgt 200 ms. Der Kontakt wird bei einem Impuls geschlossen.

#### **Anzeige**

Grundeinstellung der Messwertanzeige. Die Anzeige kann in kW- Echtwert oder in % des Messbereichs erfolgen.

Die Einstellung des Zoombereichs wird der hierdurch nicht beeinflusst.

10 Sekunden nach der letzten Betätigung der "Mode"-Taste geht die Anzeige zur

#### **Bediensperre**

Über die Variable "Locked" kann die Einstellung des Moduls vor unbeabsichtigtem Zugriff gesperrt werden.

Das HPL 103A verfügt über einen analogen Werte angezeigt aber nicht verändert werden. Steht die Variable auf "On" können dann alle

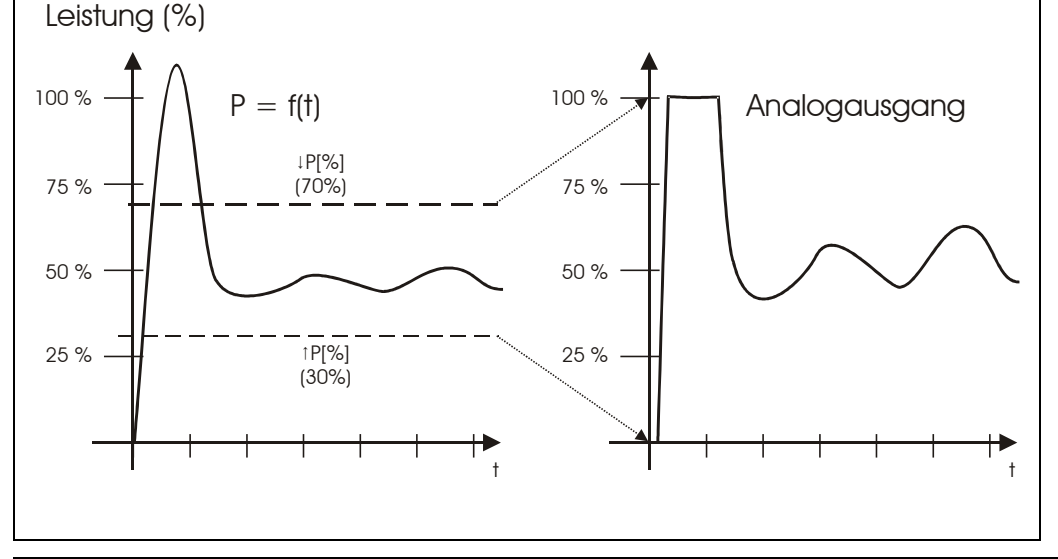

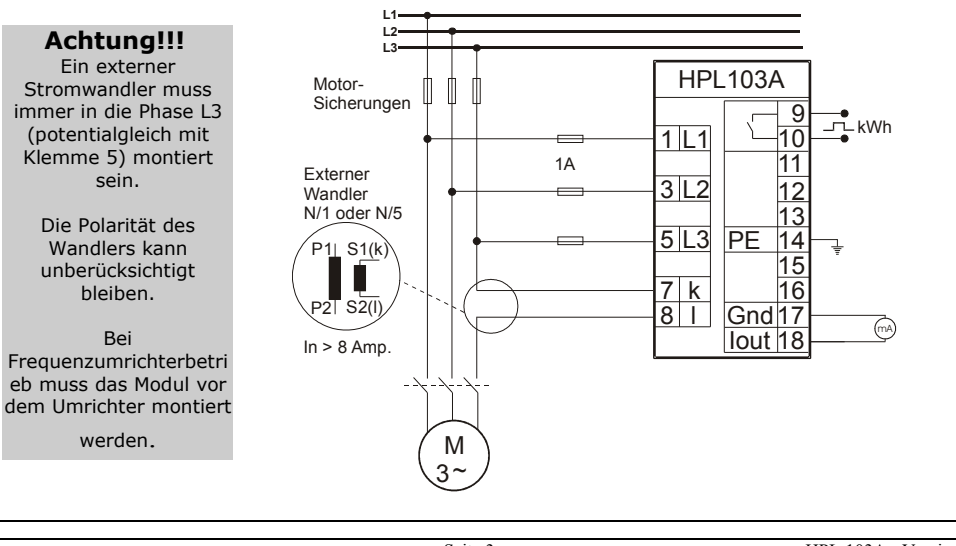